## Gioco Spara ai Palloncini

In questo gioco si fanno apparire dei palloncini dal basso e si fanno esplodere cliccandoci sopra con il mouse. La versione completa del gioco è scaricabile [dall'archivio](http://kata.coderdojo.it/archivio/palloncini.sb)

Si parte con uno sprite che rappresenta un palloncino con due (o più) costumi per l'animazione (si fa un ovale colorato e un cordino nero in due posizioni), e uno per quando viene colpito come si vede dall'immagine a lato.

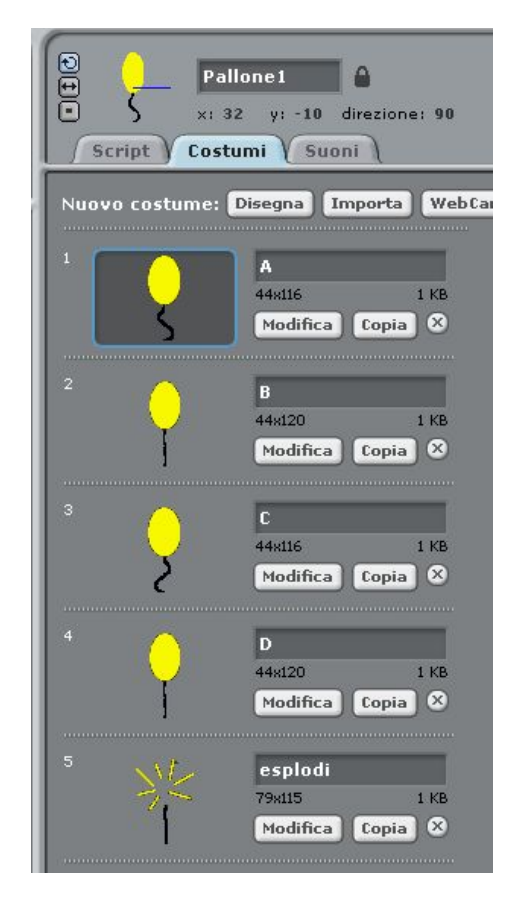

Dopodiché si passa al mirino, basta fare una croce che segue il puntatore del mouse con il seguente script:

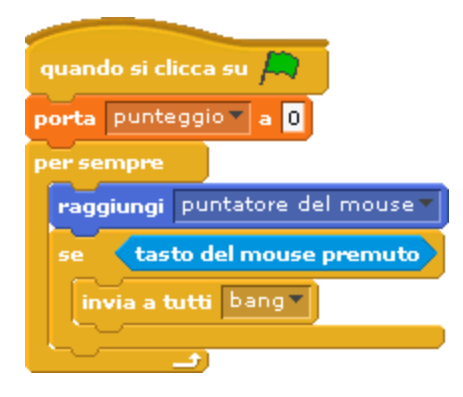

Questo script oltre a seguire il puntatore del mouse invia il messaggio "bang" quanto viene fatto click. Il messaggio verrà intercettato dai palloncini che controllano se sono stati colpiti e gestiscono il punteggio.

Lo script del palloncino è strutturato in tre parti: una gestisce il cambio di costume (qui due per semplicità, ma se ne possono aggiungere a volontà), un'altra i messaggi "bang", l'ultima il volo verticale:

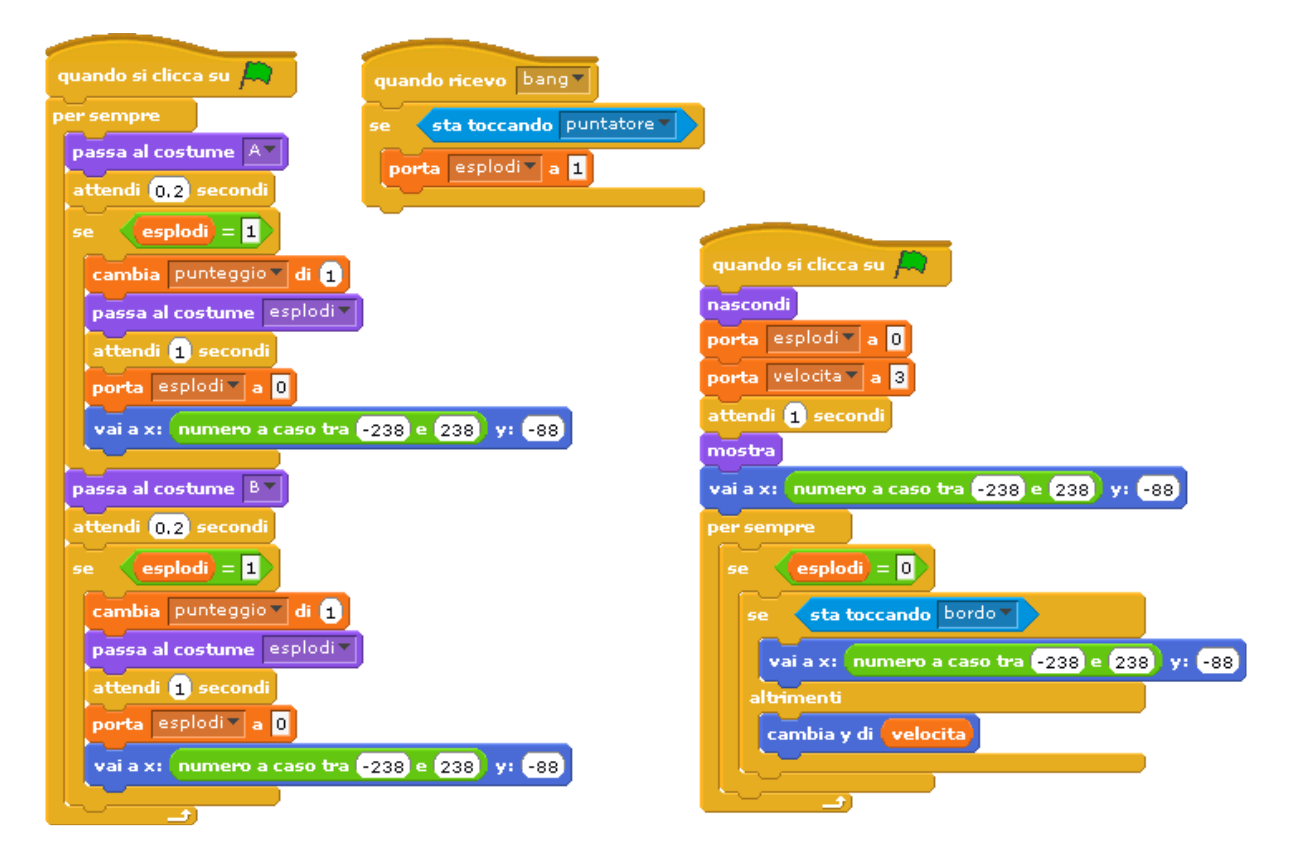

Lo script è realizzato per incorporare tutta la logica nello sprite in modo che la duplicazione dello sprite stesso possa permettere di inserire ulteriori palloncini con un copia e incollo senza modifiche al codice.

E' possibile realizzare più tipi di palloncini, differenziandone le caratteristiche, per esempio con diverse velocità, che danno punteggi diversi.

Inoltre può essere inserito un decremento del punteggio se il palloncino arriva in cima.

Come ultima cosa va gestito il fine gioco, gestendo ad esempio un cronometro.